## Overview of How to Run the CFSR Round 4 Statewide Data Indicators Syntax

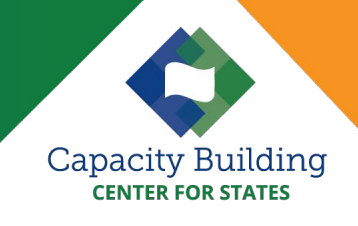

 overview outlines key steps and reminders, it is not intended to be an indepth guide to run the syntax. Step-by-step instructions to run the syntax and details about the indicators can be found in the "Instructions and Tips for Running the CFSR Round 4 Statewide Data Indicators Syntax (Instructions)." Calculating observed performance of Child and Family Services Review (CFSR) statewide data indicators and running data quality checks can help agencies explore and monitor performance on child safety and permanency outcomes. This document provides child welfare leaders, managers, and IT and data staff a high-level overview of how to run the SPSS syntax to calculate observed performance for an individual state on all or selected CFSR Round 4 statewide data indicators, including data quality checks. While this

The Children's Bureau (CB) provides the syntax files to calculate the CFSR statewide data indicators with state Adoption and Foster Care Analysis and Reporting System (AFCARS) and National Child Abuse and Neglect Data System (NCANDS) source files.

## Overview of How to Calculate Observed Performance

- **1. Make sure you have the correct software.** 
	- $\triangleright$  Software requirements include:
		- IBM® SPSS® version 21.0 or higher
			- Python Essentials® for IBM SPSS® Statistics
			- SPSSINC Split Dataset and SPSSINC Process Files (using the SPSS drop down –Extensions\Extension Hub available when running SPSS)
		- **Microsoft Excel 2007 or higher**
- **2. Download and set up the CFSR Round 4 syntax revised zip folder and establish the subfolder and file structure.** 
	- CB has released the syntax and supporting files in a downloadable zip file [\(CFSR\\_4\\_Indicator\\_Syntax](https://www.acf.hhs.gov/cb/training-technical-assistance/cfsr-r4-swdi-syntax-zip)\_2022.zip file). To receive the syntax zip file via email, send an email to [capacityinfo@icfi.com](mailto:capacityinfo@icfi.com) with the subject "CFSR Round 4 Syntax."
	- ▶ The zip folder includes data quality syntax files and six observed performance syntax files that produce observed performance calculations for the seven data indicators.
	- See specific guidance on downloading and storing the zip file in the Instructions.
- **3. Prepare the files.** 
	- **Define the cohort of interest**. For each indicator, specify a 12-month cohort of children. Some indicators require that sufficient time has passed to observe the outcome, so the latest 12-month period differs across indicators.
	- **Save the required data files.** See th[e Instructions](https://capacity.childwelfare.gov/states/resources/instructions-and-tips-for-running-the-cfsr-round-4-statewide-data-indicator-syntax) (Exhibit 2: Cohorts and Corresponding State AFCARS & NCANDS Data Submissions) for information on files needed from AFCARS and NCANDS and related considerations. To run the syntax for all CFSR Round 4 statewide data indicators and time periods, five consecutive AFCARS submissions and two corresponding NCANDS submissions are needed.
	- ▶ To replicate values reported in CB-distributed documents, use the files that were submitted to CB for that time frame.
	- AFCARS and NCANDS data files used must be in .sps format. For syntax that converts ASCII (text) files to SPSS, please contact the Capacity Building Center for States at capacity@icfi.com.
- **4. Prepare and run the syntax.** 
	- ▶ Confirm the file handle **path.** 
		- If the folders and subfolders extracted from the zip folder were saved to "C:\CFSR," then no action is needed. If they are located elsewhere, then the "Root\_FH" line must be changed to the correct path.
	- Create source data files and run the data quality (DQ) syntax**.** 
		- The "CFSR 4 Indicator Calculation Syntax" folder contains files to create properly formatted source data and run the necessary DQ tests.
		- calculations (see <u>Instructions</u>, "Create Source Data Files and Run the Data Quality ■ Once you have set up the files as described in the [Instructions,](https://capacity.childwelfare.gov/states/resources/instructions-and-tips-for-running-the-cfsr-round-4-statewide-data-indicator-syntax) you are ready to check your AFCARS or NCANDS data for missing or out-of-range values that could affect the Syntax")
	- Run the observed performance syntax for the desired data **indicators.** 
		- States can run data for one or all of the statewide data indicators for their particular state (see [Instructions,](https://capacity.childwelfare.gov/states/resources/instructions-and-tips-for-running-the-cfsr-round-4-statewide-data-indicator-syntax) "Run the Observed Performance Syntax"). They can be run in any order.
		- data from all states and calculates performance after adjusting for risk through multilevel ■ Only CB can run the risk-standardized performance syntax, which requires child-level statistical modeling.
- **5. Use data to explore and monitor performance.** 
	- as part of CFSR and Program Improvement Plan activities, federal and state strategic Data and IT staff can work together with child welfare administrators, program managers, and other stakeholders to monitor and analyze statewide data indicators performance information planning, and continuous quality improvement.

## For More Information

Additional resources on CFSR statewide data indicators and syntax can be found at:

- **The Capacity Building Center for States' CFSR Statewide Data Indicator webpage,** <https://capacity.childwelfare.gov/states/focus-areas/cqi/cfsr-data-syntax-toolkit>
- ▶ CB's Round 4 of the CFSRs webpage "Statewide Data Indicators," Round 4 of the CFSRs | [The Administration for Children and Families \(hhs.gov\)](https://www.acf.hhs.gov/cb/monitoring/child-family-services-reviews/round4)
- **The CFSR Information Portal "CFSR Round 4 Statewide Data Indicators" webpage,** [https://www.cfsrportal.acf.hhs.gov/resources/round-4-resources/cfsr-round-4-statewide-data](https://www.cfsrportal.acf.hhs.gov/resources/round-4-resources/cfsr-round-4-statewide-data-indicators)[indicators](https://www.cfsrportal.acf.hhs.gov/resources/round-4-resources/cfsr-round-4-statewide-data-indicators)

## Need Help?

If you have questions about obtaining or running the CFSR Round 4 syntax or other related issues**, contact the Capacity Building Center for States** through your [state Liaison](https://capacity.childwelfare.gov/map/) or at [capacityinfo@icfi.c](mailto:capacityinfo@icfi.com)om

Users may freely print and distribute this material crediting the Capacity Building Center for States.

Families, U.S. Department of Health and Human Services. **Suggested citation**: Capacity Building Center for States. (2022). *Overview of how to run the CFSR round 4 statewide data indicators syntax.* Washington, DC: Children's Bureau, Administration for Children and

This product was created by the Capacity Building Center for States under Contract No. HHSP233201500071I, funded by the Children's Bureau, Administration for Children and Families, U.S. Department of Health and Human Services.

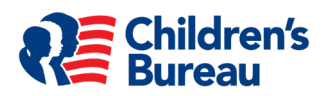

2